# **New functionality in the events system on the GCC website**

### **Custom dates**

- It is now possible to set custom dates for a recurring event. So if you have a training course that is being repeated on a few separate days you no longer need to set up separate events.
	- o Go to the **Scheduling and Booking** tab
	- o Click **Recurring event**
	- o Click **Custom dates**
	- o Click **Add date** and set the day and time the event is being repeated
	- o Click **Preview/re-calculate scheduled dates** to make sure that the dates are in the system

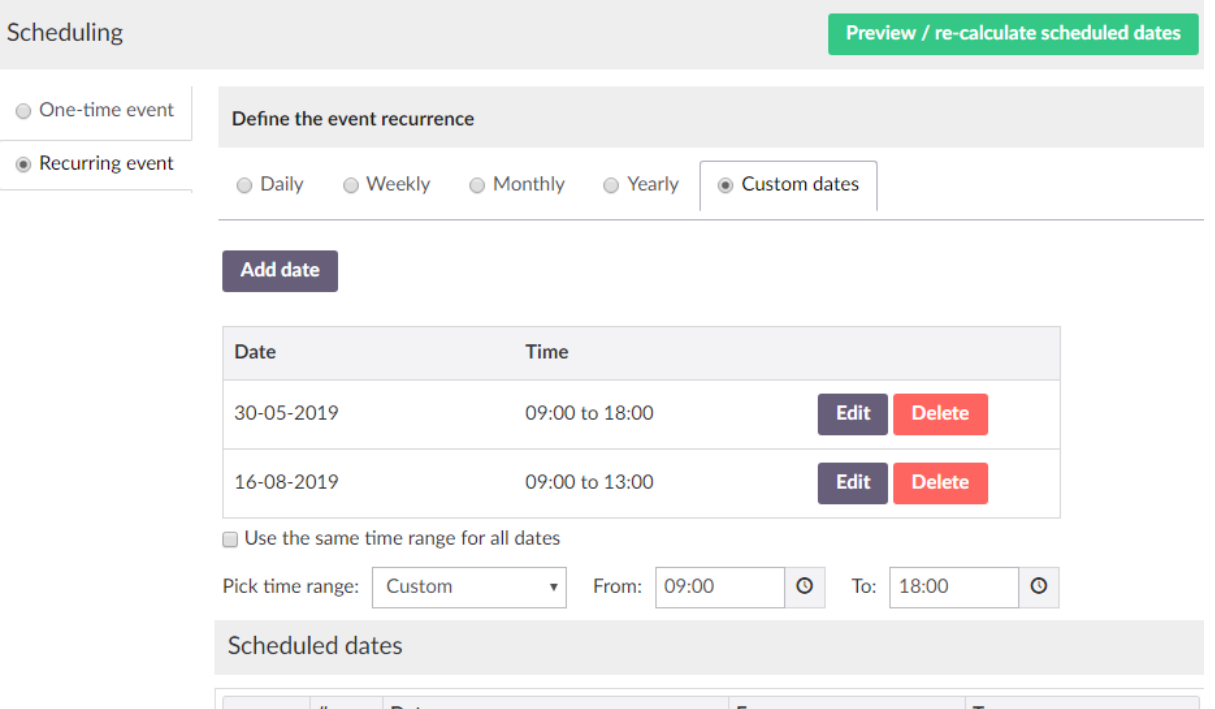

When a user fills in the booking form there will be a dropdown list of all available dates

### **Notifications on cancelling a booking**

 We can now set the system to send a notification to the event organiser when a user cancels their booking. Just check the box under the **Scheduling and Booking** tab

Send notification to the trainer(s) when a user cancels a booking:  $\overline{\mathcal{L}}$ 

## **Waiting list improvements**

#### **Disable waiting list**

• It is now possible to disable the waiting list entirely

Disable waiting list:

#### **Promoting from waiting list**

 When a user is promoted from the waiting list to the list of attendees they will receive a notification via email

∩

### **Configuring emails sent out by the system**

- We can now have control over the emails sent out by the system. These are all on the **Settings** tabs under the fields that determine the text that appears on buttons.
- It is important to put something in each of the fields here not doing so could risk users receiving a blank email
- There are some placeholders we can use to personalise emails, these are;
	- o {eventTitle} **will be replaced by event title**
	- o {occurrenceStart} **will be replaced by event date and start time**
	- o {attendeeName} **will be replaced by name the attendee entered into booking form**
	- o {attendeeEmail} **will be replaced by email address that attendee entered into booking form**
	- o {cancelBookingUrl} **will be replaced by a link to cancel the booking**
- Below are what each of the different fields does and a suggested way to fill it in (although of course you can add more details relevant to your particular event)

#### **Booking Confirmation – Sent to a user when they book onto an event**

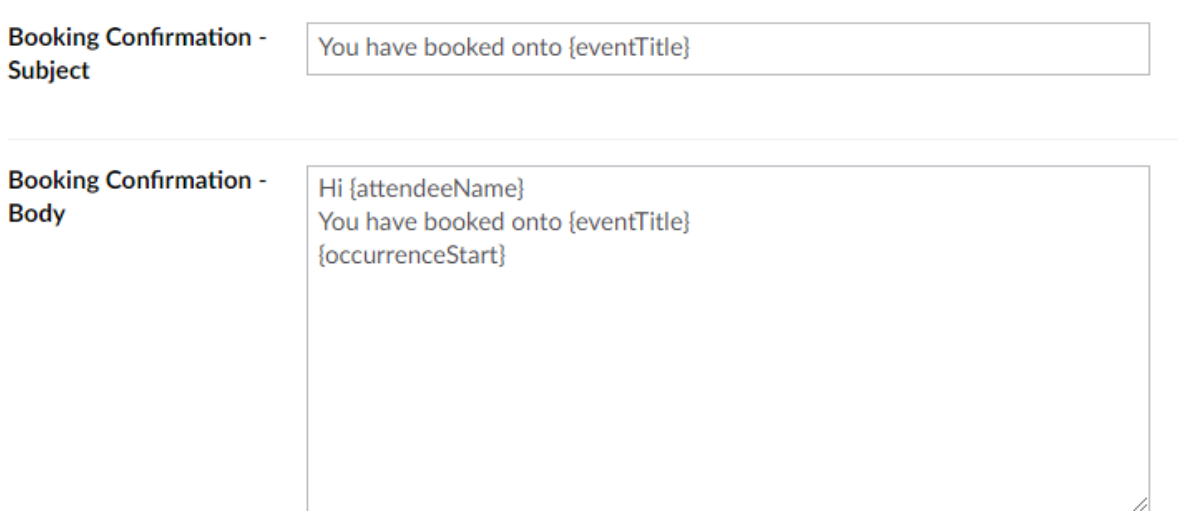

### **Waiting List Confirmation – Sent to user when they join the waiting list**

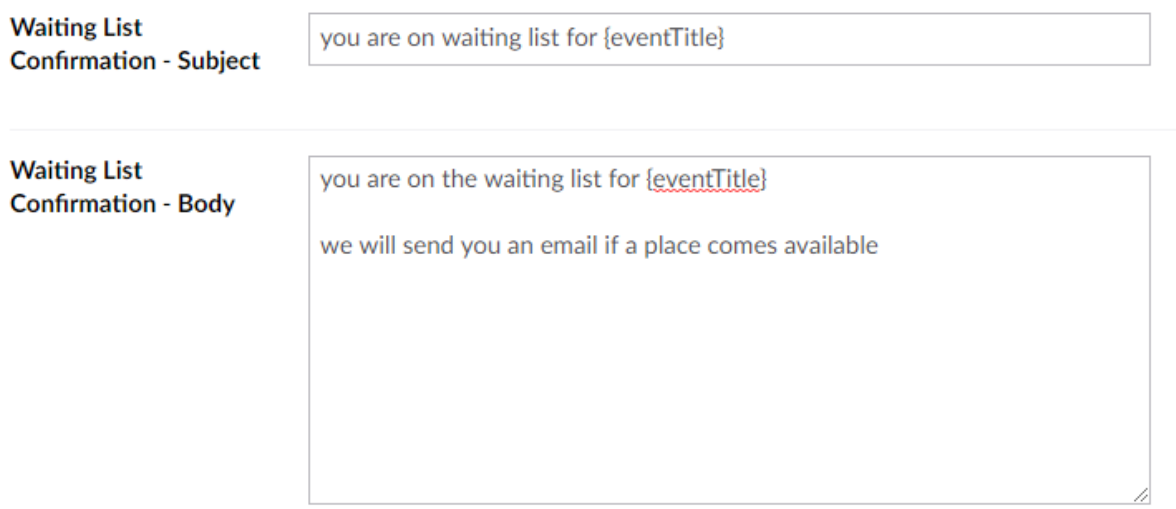

**Booking Notification – Sent to event organiser when a user books a place or joins the waiting list**

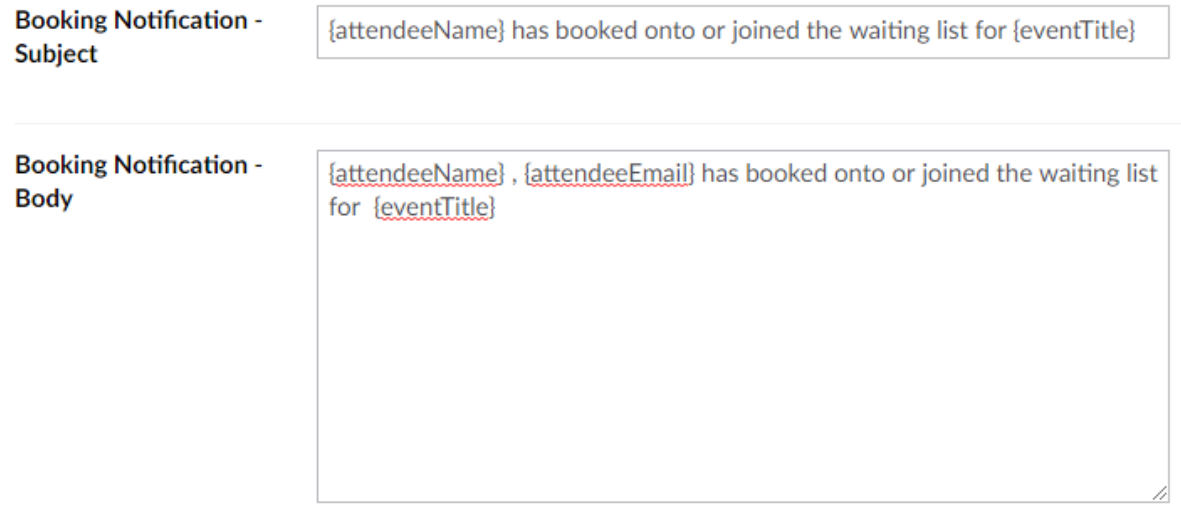

### **Booking Promotion – Sent to user when they are promoted from the Waiting List to the List of Attendees**

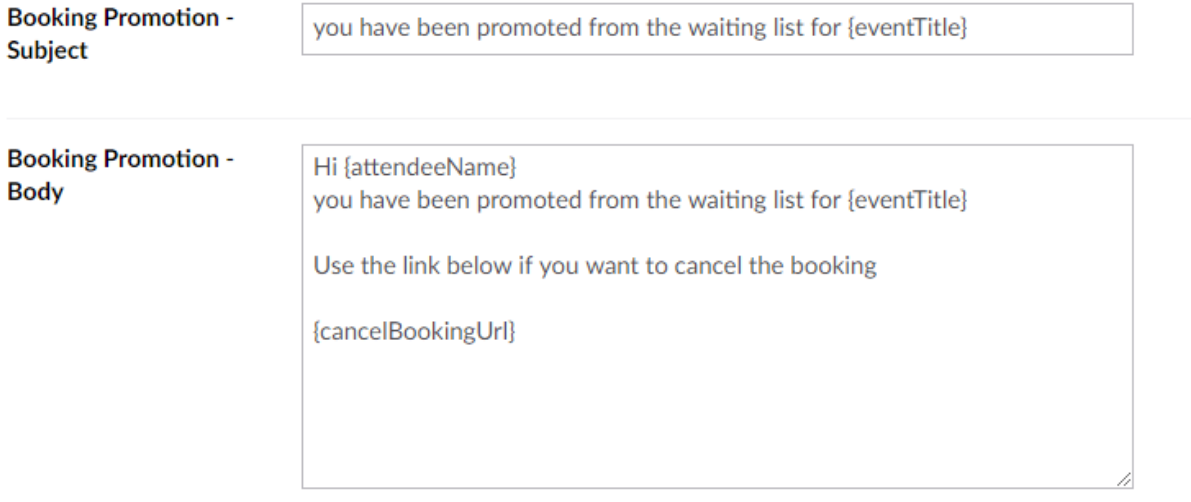

### **Cancellation Confirmation – Sent to user when they cancel their booking**

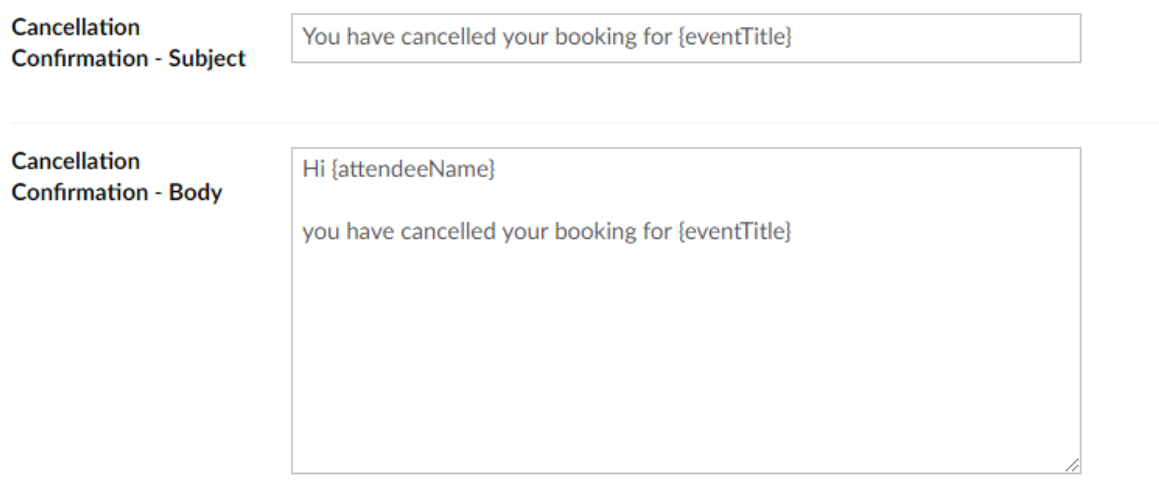

### **Cancellation Notification – Sent to event organiser when a user cancels their place**

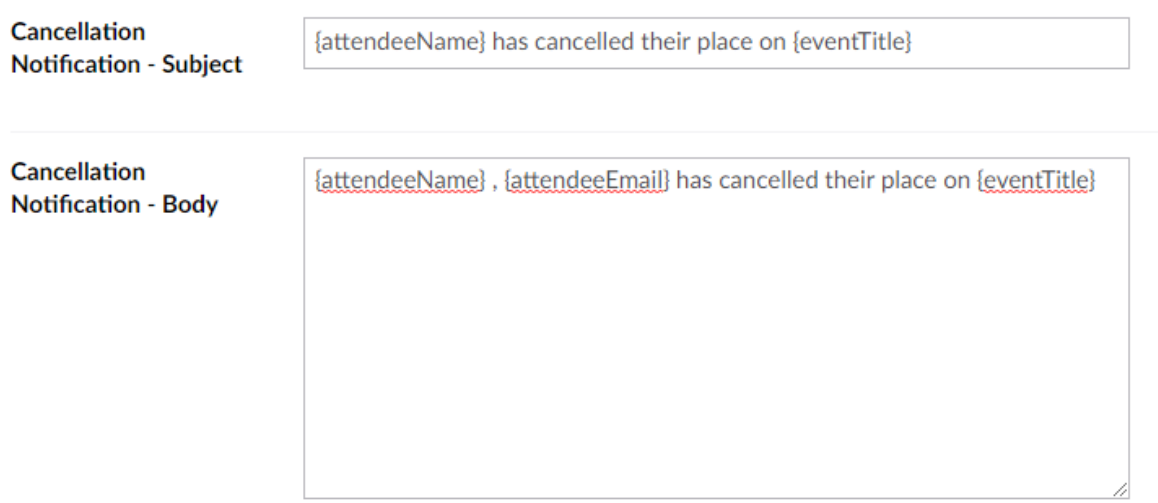

### **Upcoming Occurrence – Sent to user prior to event (hours before are set under the Scheduling and Booking tab)**

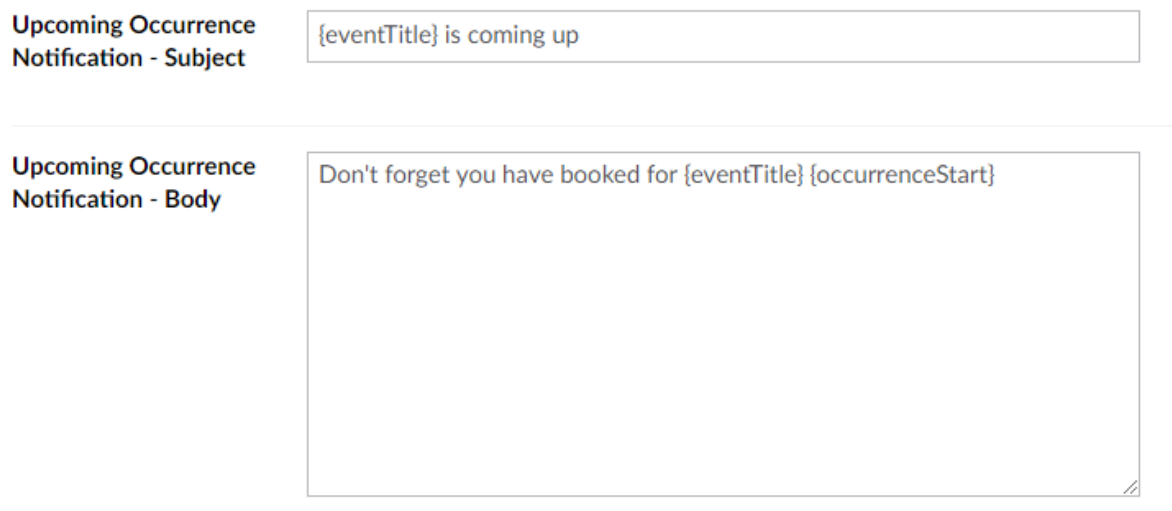

# **Feedback form – sent to users after the event if organiser has decided to collect feedback**

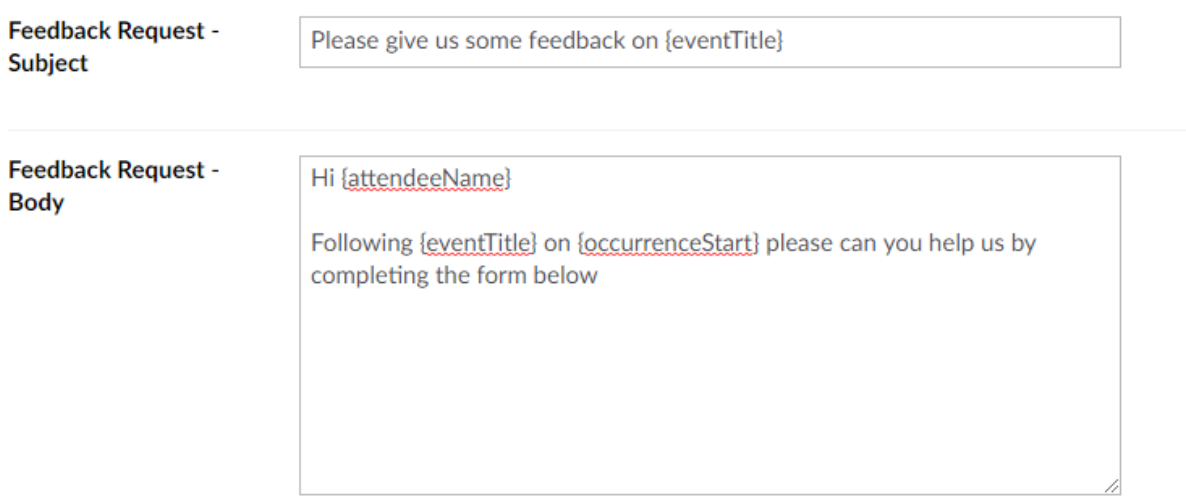

**The rest of the tabs in the system behave as they did before.** 

**Any questions get in touch.**